## MOVE EVERYTHING TODAY!!!

1. Create one new folder, or use the folder you created with your name at the beginning of the year.

2. Put EVERYTHING in that folder.

3. Open the Photos app and move any images that you want to keep.

4. Open your school Google Drive.

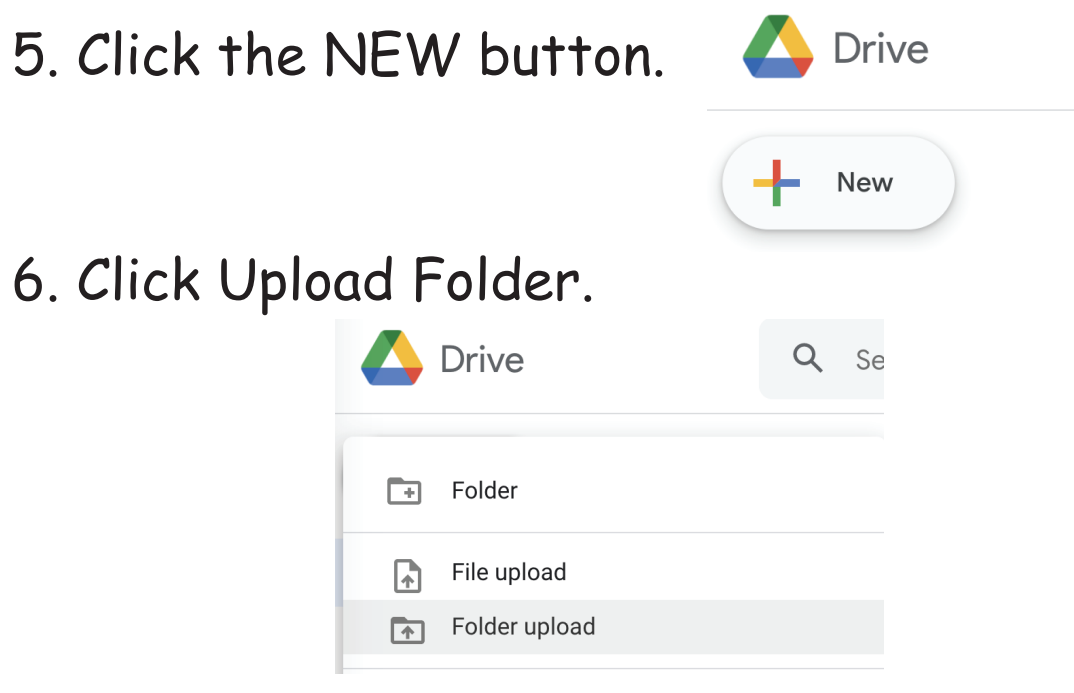

7. Find your folder and upload it.

## **Do it by the end of class TODAY!!!**